## **Provider Portal Instructions –Better Start EYFS assessments**

Firstly, you will receive a report called Better Start assessments: list of selected children attending in Autumn/Spring/Summer which can be found in Headcount Menu > Payment History. This report will list all children who are/were drawing down from these funding streams:

- 2 year old funded (both previously funded and currently funded),
- EYPP eligible,
- Child on Child Protection Plan,
- Child in Need,
- Looked After Child,
- DAF eligible,
- Inclusion funded children (PVI only not schools).

These are the children for whom we would like you to submit assessments.

# How to record EYFS assessments in Better Start

**Click on the Better Start button, then click on the latest Better Start task that is listed on the left hand side in 'My tasks'**

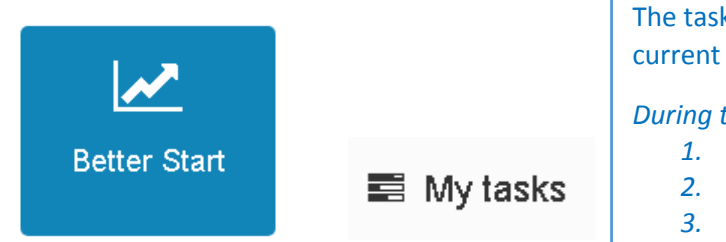

The task will usually be for assessments undertaken in the current term.

*During the course of a year we will usually set 4 tasks:*

- *1. Autumn Term (baseline)*
- *2. Autumn Term*
- *3. Spring Term*
- 4. *Summer Term*

Once in the task, click on **Choose Children** and tick the children to include in the assessment on the right hand side of the screen (you will find a list of who you need to tick in the report that has been sent to you in the portal under **Headcount menu > Payment History** as mentioned above).

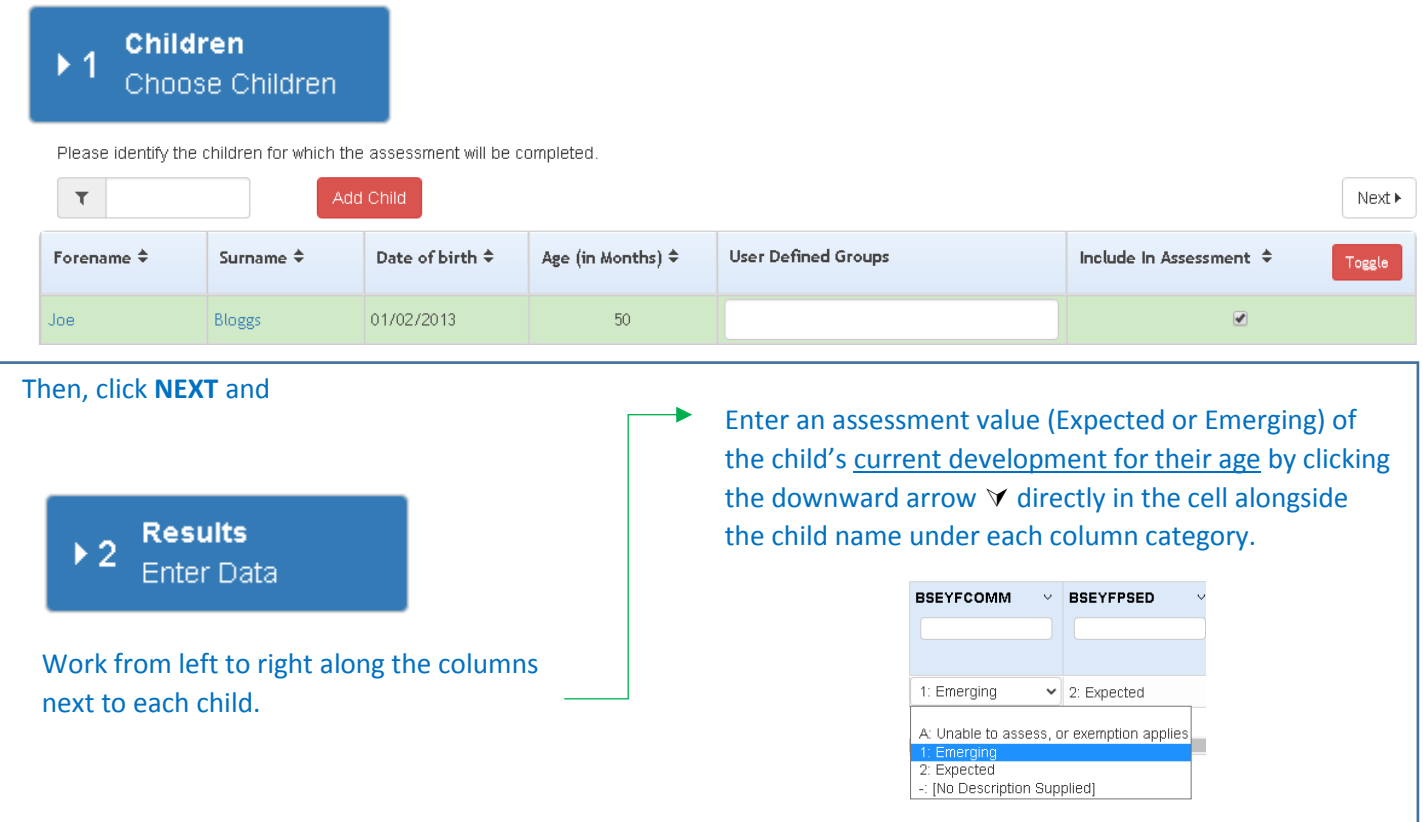

### **The column headings and areas of learning and development are:**

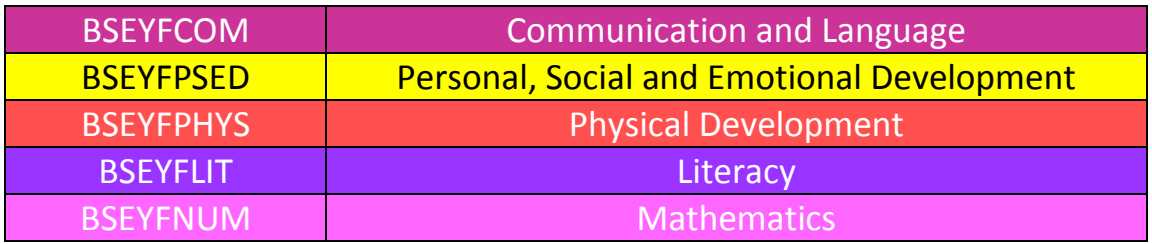

**These are the result codes you can use for each area of learning and development when you have done an age appropriate assessment.**

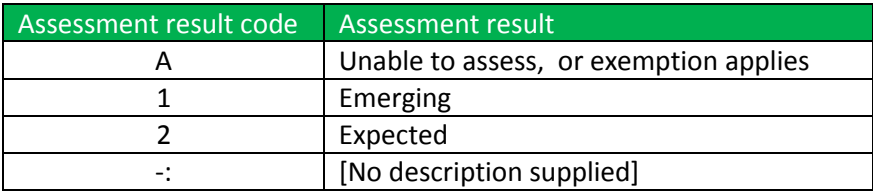

- You can SAVE at any time and go back to the task any time whilst the task is open.
- When you have finished the entries for all the children on your list you need to press Submit Assessment at the bottom of the screen.
- You can also Submit Assessment at any time whilst the task is open.

Submit Assessment ▶ Save

### **Finally, confirm the Submission Declaration:**

**(note: consent will have been given by parent/carers who have signed the 'Parent Declaration Form')**

## **Submission Declaration**

#### Confirmation

I confirm that all the information I have provided is correct to the best of my knowledge and that I have consent to send this data to my Local Authority.

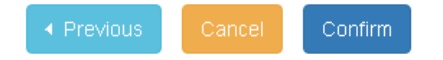

#### Important Note:

By using Better Start, you are submitting child level progress data to Nottinghamshire County Council, so please ensure that parents have been made aware of Nottinghamshire County Council's privacy notice which you can find by using this link:<http://www.nottinghamshire.gov.uk/education/child-data-security/child-data-security>which informs parent/carers of the purpose of holding data regarding pupils and children.

[Click here for Development Matters Document](https://assets.publishing.service.gov.uk/government/uploads/system/uploads/attachment_data/file/1007446/6.7534_DfE_Development_Matters_Report_and_illustrations_web__2_.pdf)